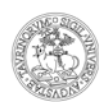

UNIVERSITÀ DEGLI STUDI DI TORINO

### **CORSO DI SPECIALIZZAZIONE PER LE ATTIVITA' DI SOSTEGNO – V EDIZIONE**

### **MANUALE D'ISTRUZIONI – INSERIMENTO TITOLI VALUTABILI**

La consegna dei titoli valutabili avviene su MOODLE utilizzando le credenziali MyUniTo **dal 23/10/2020 al**  29/10/2020. E' sufficiente caricare in formato PDF il ["Modulo per l'autocertificazione dei titoli valutabili"](https://www.tfa-piemonte.unito.it/do/documenti.pl/Show?_id=hhxo) (con eventuale ["Allegato ulteriori titoli di servizio"](https://www.tfa-piemonte.unito.it/do/documenti.pl/Show?_id=hhxo)) al link: **<https://elearning.unito.it/scienzeumanistiche/course/view.php?id=2993>**

## *NOTA BENE: I moduli di autocertificazione dei titoli valutabili sono editabili direttamente nel formato PDF. Non sarà necessario alcuna stampa degli stessi*.

1) Effettuare l'accesso cliccando su Login in alto a destra.

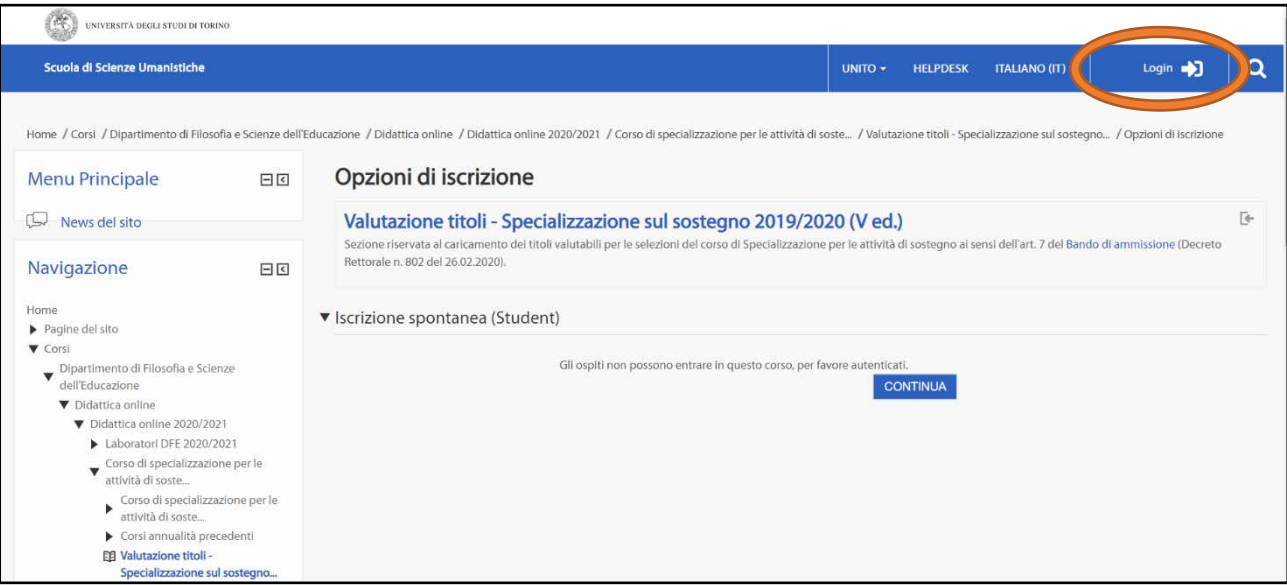

2) Sarete reindirizzati alla pagina web dedicata all'Università degli studi di Torino. Inserite quindi le vostre credenziali MyUnito.

## Accedi ai servizi di unito it

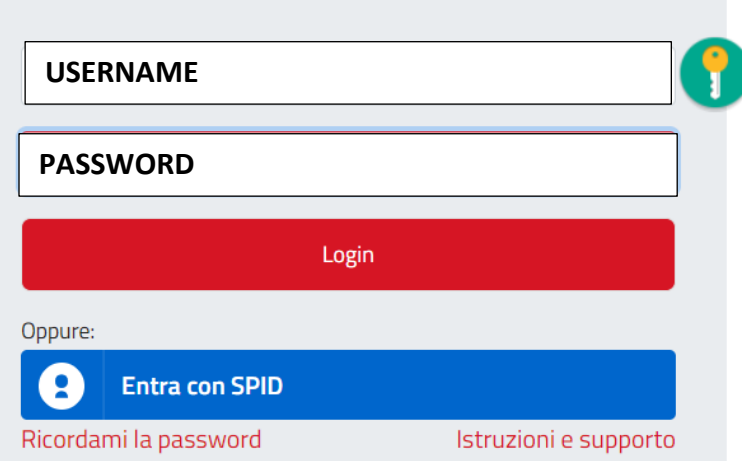

DIREZIONE DIDATTICA E SERVIZI AGLI STUDENTI AREA DIDATTICA SEZIONE POST LAUREA Vicolo Benevello 3/A – 10124 Torino Tel. 0116702887; e-mail: formazionesostegno.dfe@unito.it

### UNIVERSITÀ DEGLI STUDI DI TORINO

### 3) Cliccare su **"Iscrivimi".**

# Opzioni di iscrizione  $\overline{\mathbb{R}}$ Valutazione titoli - Specializzazione sul sostegno 2019/2020 (V ed.) Sezione riservata al caricamento dei titoli valutabili per le selezioni del corso di Specializzazione per le attività di sostegno ai sensi dell'art. 7 del Bando di ammissione (Decreto Rettorale n. 802 del 26.02.2020). ▼ Iscrizione spontanea (Student) Non è necessaria una chiave di iscrizione **ISCRIVIMI**

### 4) Scegliere la **consegna per il grado di interesse**:

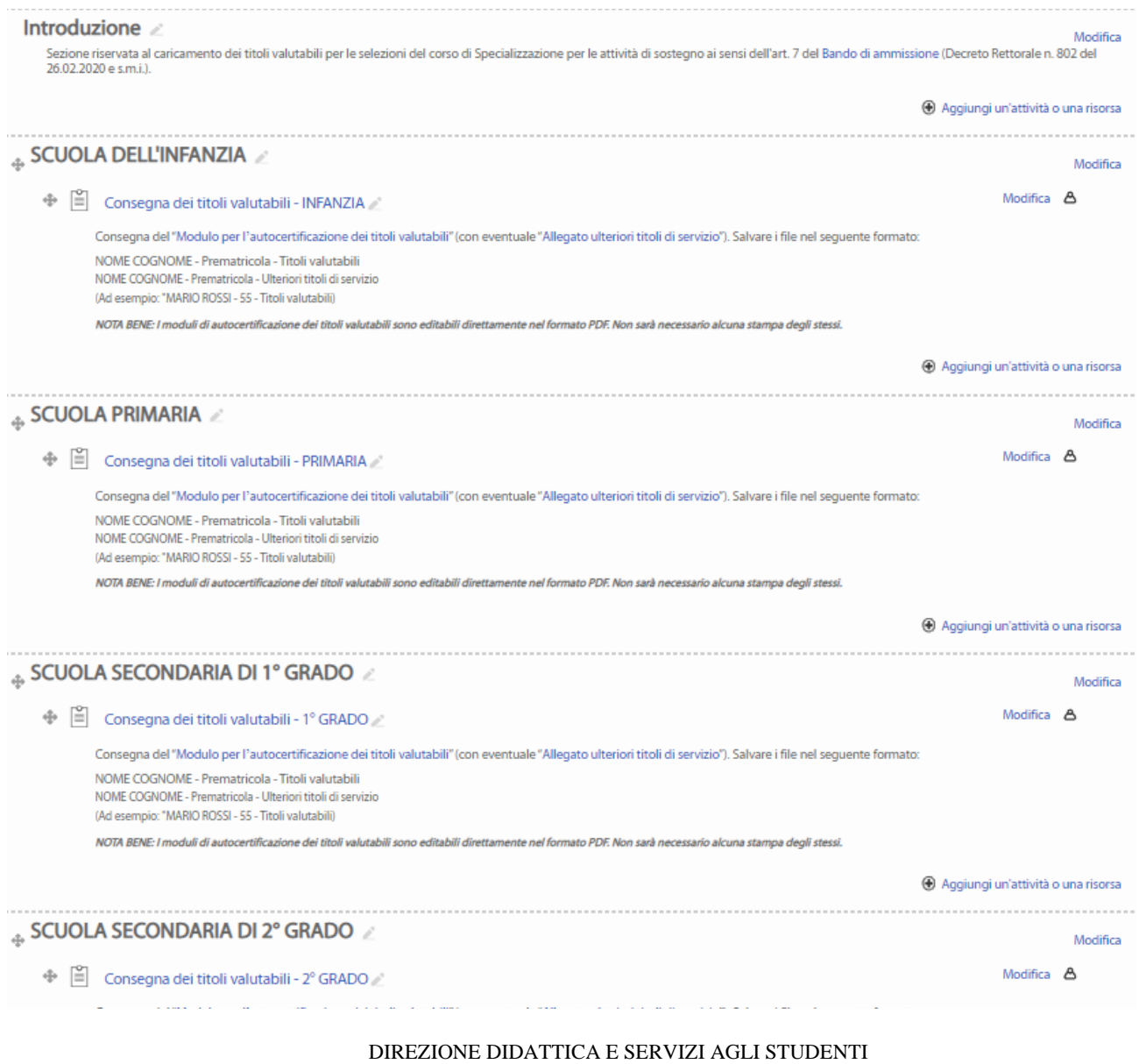

AREA DIDATTICA SEZIONE POST LAUREA Vicolo Benevello 3/A – 10124 Torino Tel. 0116702887; e-mail: formazionesostegno.dfe@unito.it

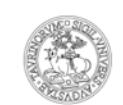

#### UNIVERSITÀ DEGLI STUDI DI TORINO

### 5) Successivamente cliccare su **"aggiungi consegna".**

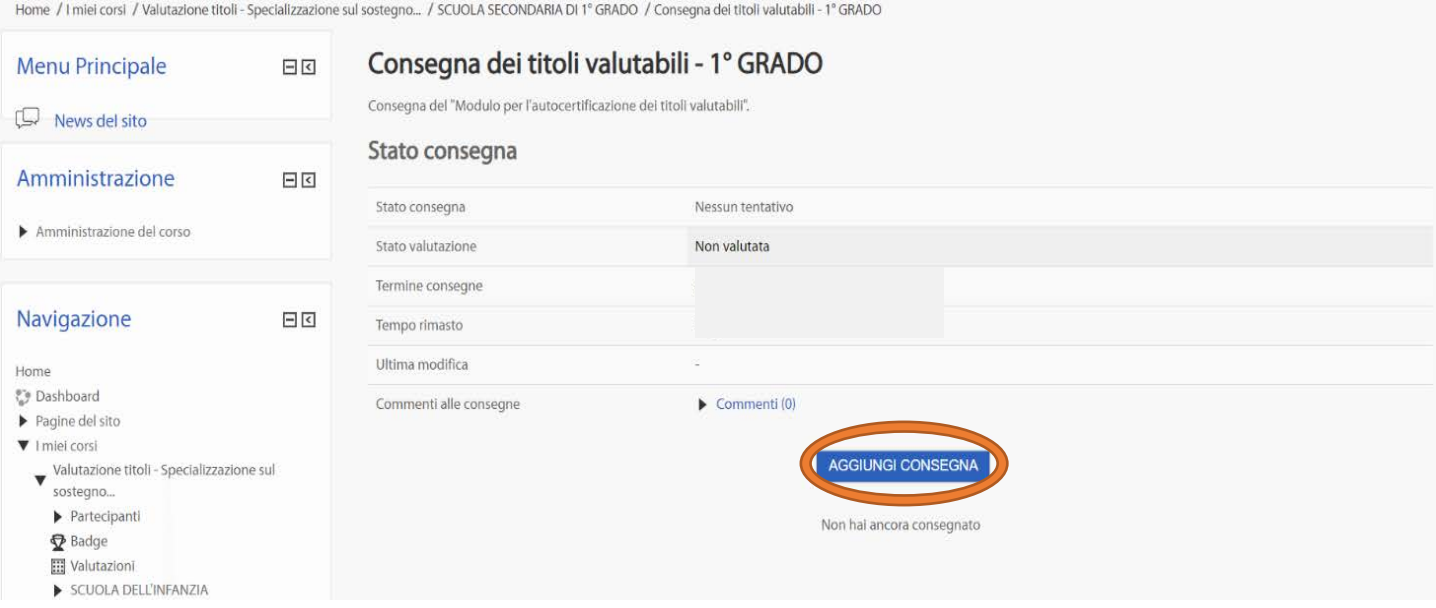

5) È possibile caricare il modulo riservato alla dichiarazione dei titoli valutabili (max.2 file) attraverso le funzioni 1 e 2.

### *Il file deve essere obbligatoriamente caricato in formato PDF e salvato con le seguenti etichette:*

### *NOME COGNOME - Prematricola - Titoli valutabili NOME COGNOME - Prematricola - Ulteriori titoli di servizio (Ad esempio: "MARIO ROSSI - 55 - Titoli valutabili)*

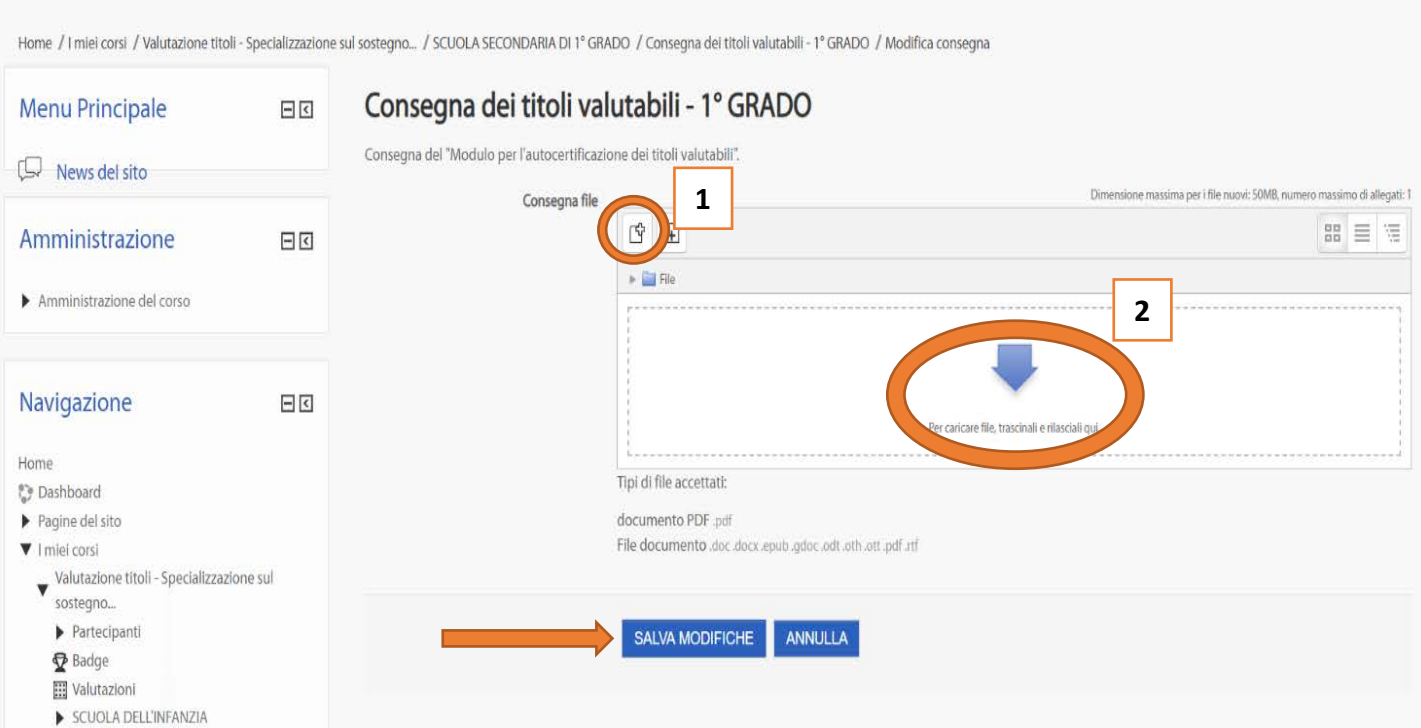

Si ricorda che al termine del caricamento del file è necessario cliccare su **SALVA MODIFICHE.**